#### **Vol XXVII No. 10 ISSN: 1076 089X**

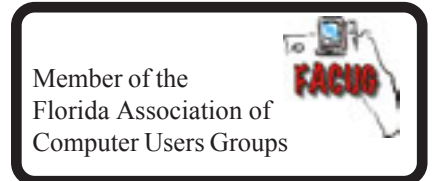

### **October 2013**

# U**sers** G**roup** B**revard**

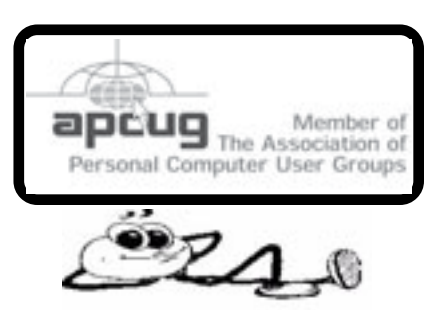

### **Prez Sez:**

*By: Larry French*

Since I know that many of our members do not attend meetings, I would like to reiterate some of the topics discussed at our recent meetings.

A virus known as The FBI Moneypak/Interpol/Mandiant/Cyber Security virus has been known to infest 2 of our members computers. It is known as Ransomware because it completely locks up your computer and they demand as much as \$300 to free it. Do NOT pay the ransom. It is not easy or recommended for novices to attempt removal but it can be removed by a competent computer tech such as our Chuck Boring.

Another thing to stay far away from is 'MyClean PC which is advertised on TV under different names. PC cleaning apps are digital snake oil. The web is full of ads for applications that want to "clean your PC" and "make it feel like new." Don't pull out your credit card these apps are terrible and you don't need them.

If anyone tells you that you don't need anti-virus protection they are lying to you.

There are several free anti-virus programs that work very well, Microsoft Security Essentials, Avast and AVG. Use programs recommended by someone you trust, NOT off an internet recommendation.

Finally, please don't fall prey to scams by clicking on links that you are not positive where they may lead you to.

Take care of each other, Larry

### 哈

### **Table of Contents**

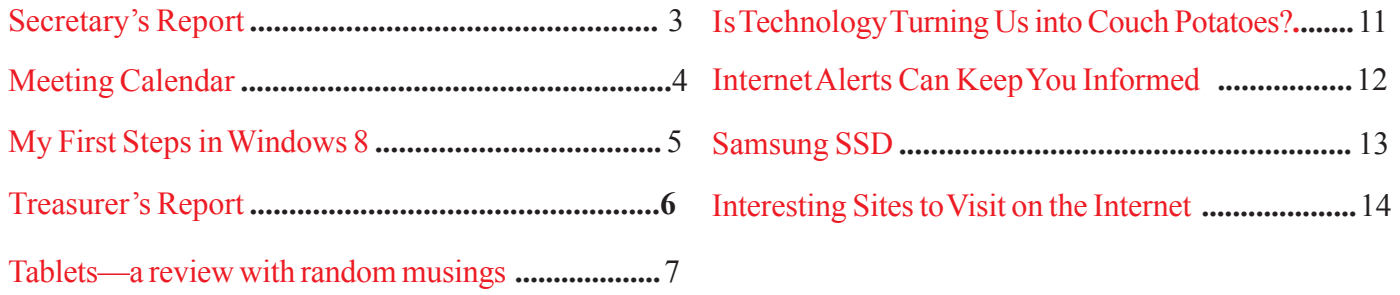

#### *Brevard Users Group*

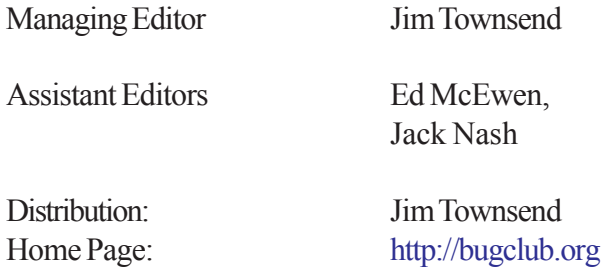

The BUG Newsletter is created on a AMD Athlon XP 3100 Mhz computer using PageMaker 6.01, on Windows XP.

Articles, Reports, and new Advertisements should reach the Managing Editor or Desk Top Publishing SIG by 5:00 p.m the Friday before the second Wednesday of the month. Items received after the deadline will be held for the following month's issue.

The articles contained in this Newletter do not necessarily represent the opinion of the Group, Editor, or Publisher or any other person other than the author of the article. The Brevard Users Group does not support or condone illegal copying of software.

Permission is granted to copy articles, provided the source is disclosed and proper credit is given to the author.

All questions, correspondence, and other items pertaining to the Newsletter should be directed to one of the Editors.

 Questions involving advertising should be directed to **Advertising** at the address below.

Articles or items of interest for inclusion in the newsletter should be sent to **The Editor** at:

Brevard User's Group PO Box 2456 Melbourne, Fl. 32902-2456 or Jim Townsend 728-5979 **E-mail to:****newsletter@bugclub.org**

### **THE NEXT MEETING OF THE BREVARD USERS GROUP WILL BE ON THURSDAY** *October 2nd , 2013 At 6:30 pm In*

*The Melbourne Library 540 E. Fee Ave Melbourne, FL 32901-5899 Visitors welcome!*

**Visit the BUG CLUB web site for the latest schedule. <http://bugclub.org>**

### **ELECTRONIC WHOLESALERS ASTRO TOO**

**Appliance Parts - Electronics Recycling Surplus/Electronics Equipment/Parts Surveillance Equipment / CCD Cameras Computer Sales & Service**

 **3060 Dixie Highway NE (US1) (321) 727-9010 Palm Bay, FL (321) 727-9709**

**<http://astrotoo.com>** *EMail: 2@AstroToo.Com*

### Attention

Newsletter Editors

This publication is produced by:

**Creative Technology of Sarasota Inc.** The same printer used by many user groups, local churches, mobile home parks, and many others at affordable rates.

Creative Technology prints, folds, addresses, and mails newsletters for your club, organization, family or business from a "pdf format" sent by e-mail or disk, saving you lots of time and expense.

Contact Bob today to see how much money we can save your organization. E-mail **bob@ctimls.com**

> **Creative Technology of Sarasota Inc. 5959 Palmer Blvd. Sarasota, FL 34232 941-371-2743**

## **Secretary's Report**

<span id="page-2-0"></span>By Bill Middleton

Monthly General Meeting, September 4, 2013

1. The meeting was called to order by Pres. Larry French at 6:30 PM.

2. A question-and-answer session with Chuck Boring came next.

Among the subjects discussed were:

The shutdown procedure for Windows 8 is a bit clumsy. To make a desktop icon for shutdown, right-click on the desktop, click on new, click on create shortcut, type I "shutdown (space)is(space)/t(space)0" that last entry is a zero. A restart icon can be created in a similar manner. Just type in restart instead of shut down.

For regular shutdown of Windows 8 using the charms bar on the far right of your screen, it will come up easier if you move your mouse diagonally down to the right

Last month's fun gadget, Google's Chromecast Is now really available. Google quotes shipment on September 13. At \$35, Chromecast Is cheaper than other streaming media players. Note: NEOTV was only \$40, but it seems to have disappeared from the market. Maybe on the Internet?

False alarms with anti-virus programs seem to be increasing. Avast, one of the better free anti-virus programs, seems to be blocking download of Firefox upgrades lately. The solution is simply to temporarily turn off Avast.

#### You can use this

An interesting site to help deal with problems such as the above, is bleepingcomputer.com.

 About System Restore: It doesn't work with dual-boot machines such as the Club's Laptop. To access System Restore on XP through Windows Seven, Click the start button, all programs, accessories, system tools, system restore.

To create a system restore point, click Control Panel, System, System Protection, Create a System Restore Point.

Unwanted toolbars seem to be proliferating in all browsers. They often pop up after you download and upgrade to something like flash player and do not un- click A little box with the checkmark that says 'coupon toolbar' or some such thing. Similarly, they sometimes sneak in a change of your default browser or even your home page. To get rid of these little nasties, first check your Installed programs and uninstall the toolbar or whatever program. Next, access Tools in each of your browsers And open Manage Add-ons or whatever your browser calls such things, And remove or disable the offending gadget. Likewise, change your changed default search engine.

If a file, such as a spreadsheet, is shown on your computer but cannot be accessed you can check Microsoft's Website for the appropriate repair tool or copy the file to another computer to access the file.

There are a couple of little tools to keep unwanted ads and their distracting animations or videos from appearing on a web page. They are called Ad-block Plus and Flash-Block in Firefox. There are similar little tools available for the other browsers.

4. Next meeting dates are September 9 for One Senior Place and September 26 for the Eau-Gallie library.

5. The meeting was adjourned shortly before eight o'clock.

哈

<span id="page-3-0"></span>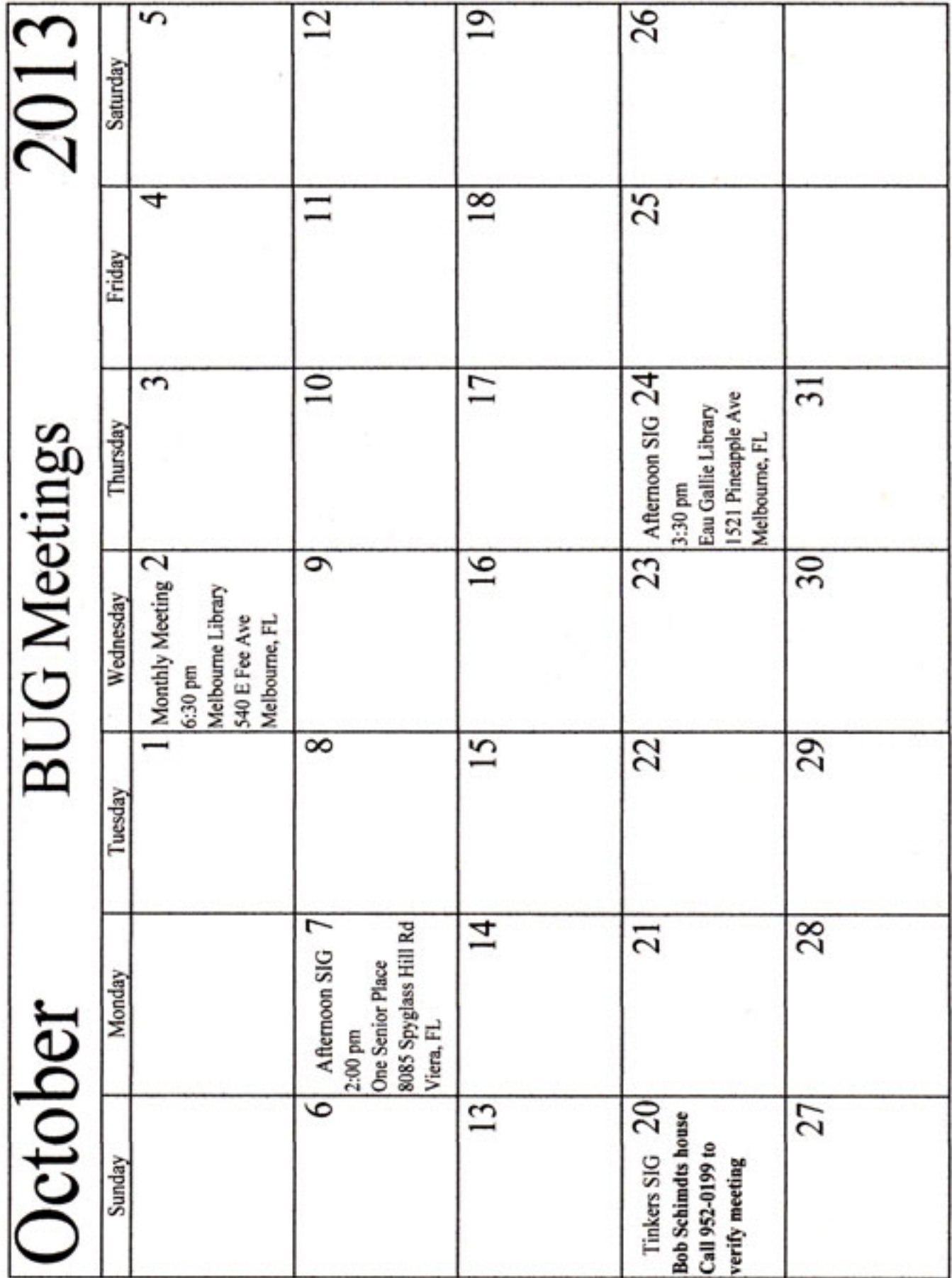

### **My First Steps in Windows 8**

<span id="page-4-0"></span>*By Tom Kuklinski, President, Computer Users of Erie, PA January 2013 issue, Horizons www.cuerie.com tkuklinski (at) gmail.com*

I know you were breathless in waiting for Microsoft's release of its newest Version of Windows. It is simply called Windows 8. It is now here for you to use and enjoy. Are you familiar with it? In this article I hope to give you a little insight into it.

Microsoft offers Windows 8 as a download for only \$39.95. This is actually an upgrade. You will need to have a previous version of Windows in order to upgrade. The versions that qualify are Windows XP, Vista and Windows 7. If you do not want to download this upgrade then you can order the disc for \$69.95.

I purchased the disc version of the upgrade. It is Windows 8 Pro. In the box are One disc for 32 bit and one disc for 64 bit installation. Also in the box is a paper credit card size Product Key for Activation. The packaging is tasteful, clean and simple.

One more card contained the instructions for installation. It simply showed three steps. 1. Insert disc. 2. Follow the steps and 3. Enter your key. It also gave instructions in Getting around with a touch screen or a mouse. Again, clean and simple instructions.

So, I did as instructed. I first made a complete backup of my Windows 7. I did this just in case I wanted to go back to it if I did not like Windows 8. Once you go to Windows 8 as an upgrade, you cannot reverse this process. You will have to reinstall your previous version if you want it back.

After I made the backup of Windows 7, I inserted the Windows 8 upgrade disc. It would not start. I received an error. It said that I had no 'autoexec.dll' file. I could not get the upgrade to work. So then I went to another version of Windows for upgrade. I decided to convert a Windows XP Home Edition to Windows 8. I inserted the disc and received the exact same error. This was confusing to me. I did not have any more options for converting a previous Windows version without fixing my old versions. Since this was an upgrade of Windows 8 I decided to try installation without a previous Windows version to see what would happen.

I inserted the Windows 8 disc and proceeded with an installation. Windows 8 seemed to install. After a while, the process completed and I had Windows 8 running. WOW!

This was not an upgrade but a new install from the Upgrade disc. I just installed the 64 bit version. I decided to look around this new version of Windows. I was impressed. It certainly is different. It was exciting for me to see this new look of Windows 8. I decided to try to change the background. Windows told me I first must Activate this installation. I pulled out the Product Key and typed in the required numbers and letters. This version would not Activate because the Product Key is for an upgrade. So much for that. However, this installation of Windows 8 continued to work with the exception of a few areas.

So I decided to start from scratch. I made a new installation of Windows XP Professional. Now I tried to install Windows 8 Pro Upgrade. No good. This Windows 8 said I must have Service Pack 3 installed. Okay. I have come this far so I downloaded and installed the Service Pack 3 to Windows XP Professional. Finally, I said, this must be what this upgrade wants. Viola! Windows 8 Pro began to install. The installation completed and I activated the product.

#### *[Continued on Page 6](#page-5-0)*

#### *[My First Steps in Windows 8 ... Continued from Page 5](#page-4-0)*

<span id="page-5-0"></span>Windows 8 Pro is finally up and running. Now to spend some time looking around. If you are a Windows user now, then this version will look foreign to you. It is quite different in its layout.

Upon first glance, Windows 8 has two faces. One face is composed of rectangles and small squares. This is the foreign side of Windows 8. Then there is the side that looks familiar. It appears like a typical Windows desktop however, it does not have a Start Button or a true Taskbar as I knew it. Navigating around the screen was different. I quickly learned that different keys and certain areas of the screen would do different things to Windows 8. Now what do I do? I soon found a friend. I also have to tell you that I am doing this from a laptop and not a touch screen device. I have a keyboard and mouse or trackpad. The friend is the WINDOWS KEY on my keyboard. This KEY is really 'Key' to getting around Windows 8. I began to experiment and learned how to navigate. I learned where things are placed in this new version. Believe me, it is different but yet felt similar. As I continued to use Windows 8, I became more familiar with it.

I will not go into further detail in this short article. Instead, I am saving that up in a future article. However, I must tell you that as I continue to use Windows 8, I am feeling comfortable with it and have good feelings about it. I will tell you that later. Stay tuned.

−ტ

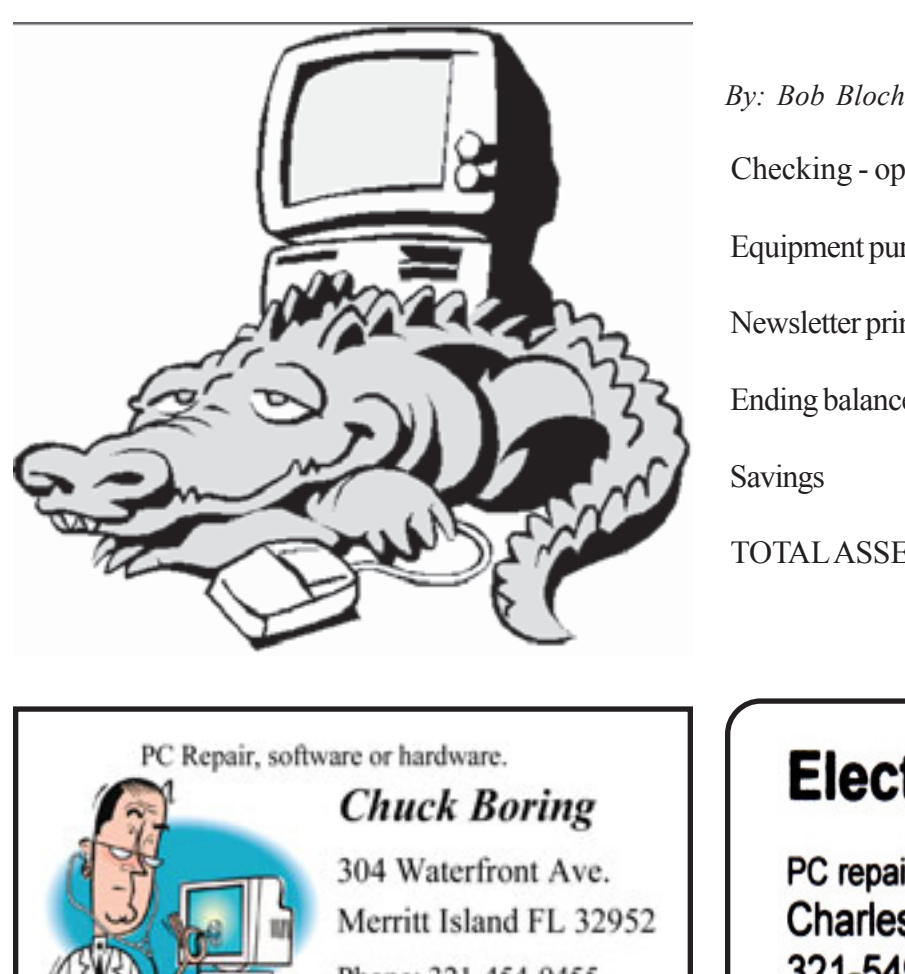

### **Treasurer's Report**

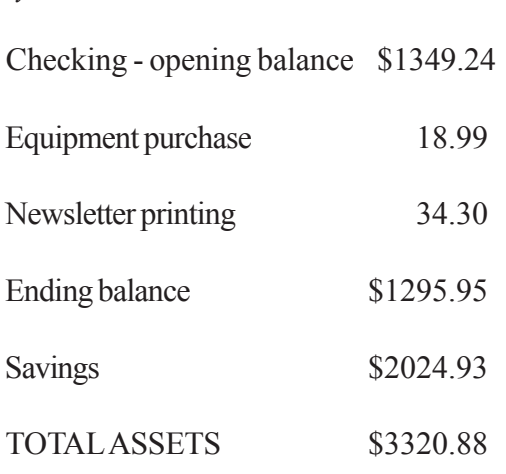

−በ

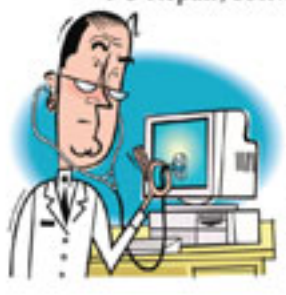

Phone: 321-454-9455 Email: cboring@cfl.rr.com

## **Electronic Technician**

PC repair, LCD monitor repair, TV repair **Charles Rister** 321-549-8524 charles.rister@gmail.com

### **Tablets—a review with random musings**

<span id="page-6-0"></span>*Frank Ramsey, newsletter editor, Akron Canton PC Users Group, Ohio www.acpcug.org Aframsey (at) yahoo.com* 

Those of you that know me understand I have fallen in love with tablets. They are sweet in my mind. This doesn't mean that all tablets are created equal. I thought it was time for some random musings on what I've found in the tablet markets. My tablet journey has consisted of 16 tablets with something like 10 different models.

I've owned: Apple iPad 1, Apple iPad 2 (2 of these), Apple iPad 3, (all 9.7"), Samsung Galaxy Tablet 8.9 (4 different ones, all 8.9") a Sony S Tablet (9.7"), a Asus TF101 (10.1"), an Acer A500 (10.1"), a Toshiba AT305 (10.1"), a Acer W500 (10.1"), and a Google Nexus 7 (7").

I've also spent significant time with Lenovo's ThinkPad Tablet (10.1") .

Of the tablets I've experienced, four have run Apple iOS, 10 have run Android of various versions (2.2, 3.1, 3.2, 4.x, 4.1 and 4.2) and one runs Windows 7/8.

I currently have 4 tablets, two iPad's, the Nexus 7 and the Acer W500.

#### **Observations**

My first suggestion is don't buy a cheap tablet. You'll be sorry. You'd be better to wait till you can afford the \$200 price of a Google Nexus 7 than spend \$100 on a low end tablet. Why you ask? The low end tablets are under powered and have very limited storage. And they typically use resistive touch screens. Without getting into the dynamics, resistive touch screens are not as sensitive or responsive as the capacitive touch screens used on higher end tablets. With the Google Nexus 7 selling for \$200, buying something less expensive to save a few bucks will only bring on frustration.

That brings another observation. Buy a general purpose tablet, not a reader.

Amazon and Barnes and Noble both sell very good tablets in the Amazon Fire and Nook Tablet.

However, all these are intended to lock you into their store. You buy your books and applications only from them. Unless you root the device. We'll talk about rooting a little later.

Give the Google Nexus 7 is available for 200 bucks, pass on the Amazon and Nooks and go for it as a fantastic general purpose tablet.

#### **Customizability**

By this I mean your ability to change how the tablet looks and works. This should be more than just changing your wallpaper. iOS limits the customizability to what Apple feels you should do. Change the wallpaper and organization of the applications is about all you can do. Even when jailbroke, you cannot perform a lot more extensibility on iOS.

 Android allows a lot more customizability. You can change the wallpaper including live wallpapers that change while you view. Android also allows you to change the default keyboard and other input methods and select alternate launchers. What's a launcher? Basically a launcher is the method you interface with the tablet. Think of this as the look and feel of the screens. Overall, Android allows more extensibility than iOS.

#### *[Continued on Page 8](#page-7-0)*

#### *[Tablets ... Continued from Page 7](#page-6-0)*

#### <span id="page-7-0"></span>**Applications**

Applications written for tablets typically use higher resolutions. Applications written for phones use lower resolutions. I know duh! Right!

#### **Screen Size**

I like to hold the tablet in one hand in a vertical position and use my other hand to navigate on the tablet. Given this, I find the traditional sized tablets of either 9.7" or 10.1" too big, bulky and heavy to hold comfortably in one hand for very long. My favorite tablets are the smaller sized ones. 7" is a good size for personal viewing of videos. It can be a little too small when viewing web sites. The 8.9" form factor is about perfect in my opinion; videos are great and web sites show clarity.

#### **Storage**

The presence or lack of expandable storage probably isn't too big a deal for me. Tablets typically come with some built-in memory ranging from 2 GB and up to 64gb or more.

The more storage, the more stuff you can store on the tablet. Another duh right?!

I don't use my tablet to listen to music from. Waste of good hardware in my opinion. I carry either an iPod or Sansa device to listen to music. That's what they were made to do and they do it very well. Music typically takes lots of storage; removing it saves a lot of space on the tablet.. I find 16gb a decent amount of internal storage. That's enough to store 10 or so movies for viewing on long flights. Books and applications typically don't take a lot of storage, 16gb is a decent amount. Sure, you'll not be much of a pack rat with 16gb, Larger amounts of storage allow you to get sloppy. Expandable storage can be used to back the device up which we all should do, right?

#### **Device memory**

Here you have to watch. It's pretty easy to find the amount of storage. Much more difficult to find the amount of memory in the device. My experience is if the device has 512kb or less, stay clear. It's going to run out of memory and slow down. iPads and most higher end tablets have at least 768k memory. Some have 1 to 2 GB. The more memory, the more applications. On a duh role aren't I!

#### **CPU**

Again, here you may have to search to find the specs on the tablet.

 The best tablet experience also has fast multicore CPUs. Didn't know tablets come with multiple cores on their CPU's heh? Well it's true. Quad core tablets are all the rage. The Nexus 7 uses a quad core CPU and it's fast and responsive. Dual core tablets are normally responsive, but there may be times you experience a lag because either you don't have enough memory or enough CPU to do the task you're asking for.

My suggestion is get at least a dual core CPU running at least 1.0 gHz.

#### **Battery Life**

iPads have better battery life. Before you get ready to argue with me, this is my column with my observations so I can write what I feel. So there! However, this is backed up by a number of independent studies.

Why you ask? iOS is a single tasking operating system. The application that runs is in the "fore ground". Other applications simply pause. This saves battery life. Android allows applications to run in the "background". You may find the features performed by the background applications useful, but they do affect your battery life.

#### *[Continued on Page 9](#page-8-0)*

**8 8 BUG Newsletter October 2013** 

#### *[Tablets ... Continued from Page 8](#page-7-0)*

#### <span id="page-8-0"></span>**Screen Resolution**

The more expensive tablets come with better screens. Currently iPad 3/4 and the Nexus 10 have the highest pixel count screen. Can you see the difference? Absolutely. This truly is a time where more is better!

What price do you pay for the increased screen resolution? You will pay a price in battery life as the more pixels to be changed, the more power that it takes. You may not see much difference when watching movies, although you can see the difference on the iPad 1 and iPad 2 with their lower resolution screens pretty easily. Select a tablet that has at least 800x600 resolution. If you can afford it, go for 1280x800 (720p) resolution.

#### **Cameras**

Tablets have built in cameras, sometimes multiple ones, front and back.

 They can be useful if you're Skypeing with someone. You will probably not use the cameras for much, although the higher resolution ones (5 mpixels and up) take great pictures. An Android tablet running Ice Cream Sandwich (Android 4.0) typically has a panoramic view allowing you to have a scene that pans a wider area, much like a wide angle lens. It's a unique feature that you might find useful. There are multiple applications available to edit the photos on the tablet.

#### **Application Stores**

Applications written for tablets typically take advantage of a tablet's higher resolution screen.

The Apple Store has more applications than Google Play and more that take advantage of a tablet's higher resolution screen. Having said this, you will find both stores have selections in almost whatever type application you desire. Lots of games, utilities, weather updates, etc. Without jailbreaking, iOS applications can only be downloaded from the Apple Store. Android tablets can download from the Google Play store, the Amazon store and other locations. You don't need to root the device to enable installation from other than the Google Play store however.

#### **Rooting/Jailbreaking**

Both refer to the same thing, but on different platforms. You root an android tablet and jailbreak an iPad. So what is rooting/jailbreaking? Basically it's removing the limitations the hardware vendor placed on you. Jailbreaking an iPad means you can install applications from places other than the Apple Store.

Once jailbroke, an iPad can install applications from non-Apple Store locations. Additionally you can customize the iPad interface somewhat. Not as much as Android allows, but you can add things like a mouse driver.

Rooting an Android device allows more control over the hardware. Typical things you can do include over or under clocking the CPU (running the CPU faster or slower than rated). Note: you don't really need to under clock as the Android OS does a pretty good job of slowing the CPU down when it's not required. Another thing rooting does is allow for total backups. I know, you mean you cannot backup everything about an Android tablet without rooting? Sad but true. While email accounts typically are synced with your Gmail account, application settings are not.

 Do you need to jailbreak or root the tablet to enjoy it? Absolutely NOT! I use to jailbreak/root a device soon after acquiring it. Now I'm not finding the need to jailbreak/root it. Just enjoy the tablet is my current view

#### **Expandability**

By this I mean accessories, cases, hardware add-ons, etc. iOS takes the cake here hands down. There are simply more add-ons available that use the Apple Dock connector. Radios, speakers, video games, even piano keyboards.

#### *[Continued on Page 10](#page-9-0)*

#### *[Tablets ... Continued from Page 9](#page-8-0)*

<span id="page-9-0"></span> Apple has complicated this with the iPad 4. The Apple Dock connector was changed from the 30 pin one that has been standard. This immediately obsoleted many of the hardware accessories out there. Yes, there is an adapter from the old to new Apple Dock.

 Android tablets have suffered and continue to suffer special connectors which limits the reusability of devices. Even power connectors can be unique to a tablet. Android allows Bluetooth connectivity for keyboards and mice while iOS only supports Bluetooth keyboards. Both support Bluetooth headphones.

As previously discussed, iPad does not support addition memory, while many Android tablets allow you to use a SD or microSD card for additional storage. I do encourage protecting the tablet with a case and possibly a screen protector. There are a lot of different cases available. I prefer those that allow you to have the tablet vertically and horizontally. They're called 360 rotatable. I also like cases that allow the tablet to be detached and protected. Not a lot of these are available in the 9.7" or 10.1" tablets. The 7" tablets have a number of better options.

Screen protectors are available for almost any tablet. Some will say if the tablet has Gorilla glass (a type of glass that resists scratches) you don't need a screen protector. Personally I prefer a screen protector on every tablet as the screen protector can improve readability in bright light situations.

#### **Manageability/Backups**

How do you manage the tablets?

iPad makes it easy. iTunes is the universal answer. You transfer music, movies, and applications within iTunes. You back up the device using iTunes. You restore to a new device using, yes, iTunes.

 Android doesn't have an iTunes. Most of the manageability is drag and drop. Want to copy an application to the device. Drag the install file from your laptop to the device. Need to copy a movie. Same thing, drag and drop. Music? Ditto!

Backup of an Android tablet requires an application. Yes, you can "mount" the tablet's internal storage on your laptop and copy the files from the tablet to the laptop. Without rooting the Android tablet, backups do not include application settings. Want to preserve your high score or customized settings on your favorite game? The only way is to root the tablet and run a program like My Backup Pro or Titanium Backup Pro

#### **Whew! Are you as tired as I am?**

You've probably noticed a lack of Windows tablets? Ok, the Acer W500 is a Windows tablet and it's currently running both Windows 8 and Android Ice Cream sandwich. I simply cannot afford a Windows Surface tablet. They do look very interesting. The main claim to fame seems to be the ability to run Microsoft Office. Hummmm, is this enough to sell a \$500 device? Stay tuned!.

We've been through a lot and hopefully you have a better idea about tablets and some pointers on what to look for when shopping for a tablet.

What other things might you find?

## **Is Technology Turning Us into Couch Potatoes?**

<span id="page-10-0"></span>*Sandy Berger, Compu-KISS www.compukiss.com sandy (at) compukiss.com*

Do you remember the days before remote control? For those of you who answered "no" to that question, let me tell you that there was a time when you actually had to get up and walk across the room to change the channel on the television. When remote controls were first introduced, there was great fear that we would all be come "couch potatoes." In fact, the first television remote control that was produced by Zenith was called the "Lazy Bones." Now, more than fifty years later, we can truly assess whether this and other technological advances have made us lazy or have actually given us more reasons to get off the couch.

The television remote was just the first of many high-tech products that "did the work for us." We now have many more. Whole-house music players like Sonos save you footsteps by letting you control the music for every room in your house with your cell phone.

If it is cold outside, there is no need to run out and start the car, then run back in the house to wait while it warms up. Many new cars have auto-start. Just press a button on the key fob and you can start the car remotely. If you don't want to have to trek down the driveway for the newspaper, you can simply download the paper to your tablet or read it on the Internet. Oh, and you don't have to open the door to check the weather. You can see it on your portable device or on your thermostat. (My Internet-connected thermostat even gives me the weather predictions for the next several days.)

For many tasks, you no longer have to walk into the computer room, now you can use your smart phone or tablet to surf the Web, check your email, read a book, or play a game. And if you keep your cell phone in your pocket, you can make and receive calls without running through the house to grab the landline phone. I believe that these devices have collectively saved us trillions of footsteps.

Today, robotic helpers also take the sweat out of home chores. iRobot's Roomba, Scooba, Looj, and Verro will help you vacuum the floor, wash the floor, clean the gutters, and clean the pool.

And with the coming onslaught of Internet-connected appliances, you will work even less. Many manufacturers have Internet-connected washers and dryers which you can control from your cell phone. They let you know when the clothes are dry and even let you give them a few more minutes of fluff time if you can't make it to the dryer to remove them as soon as they are done.

We've had timers on coffee pots for a long time, but the new Internet-connected coffee makers will coordinate with your alarm clock or cell phone to make the coffee at just the right moment, even if your schedule changes. Samsung has partnered with ADT to make a new home security system that shows up on your TV. So if you are watching TV at bedtime, you won't have to get up to check the door locks, turn off the lights, or close the blinds. You will be able to do it right from the TV.

Between 1950 and 2000 obesity rates in the United States have increased by 214 percent. Two out of every three people in the U.S. were obese or overweight in 2010. You don't even have to read the statistics. Just look around and you will see overweight people everywhere. Realistically, there are many reasons for this. We are consuming more calories, eating more junk food, and in general getting less exercise. It is also obvious, though, that

#### *[Continued on Page 12](#page-11-0)*

#### *[Couch Potatoes ... Continued from Page 11](#page-10-0)*

<span id="page-11-0"></span>our reliance on the technology that makes our lives easier is also to blame. Besides letting our devices do the work for us, we are also spending untold hours sitting in front of televisions and computers, and playing games with our fingers.

To be fair, technology is also presenting us with enticements to exercise and keep fit. Nike has pedometers that fit into their shoes and communicate with an iPod for later download to a computer. FitBit and others have wireless activity trackers, sleep trackers, smart scales, and mobile tools. In fact, there are hundreds of apps that will help you track your weight and motivate you to eat better. Take a look at the Apple App Store or the Android Play Store and you will see selections like Lose It!, Monitor Your Weight, iFittness, Get in Shape, and DailyBurn Tracker. There are also a wide variety of apps and devices like calorie counters, blood pressure monitors, and step trackers.

So I guess it comes down to whether more Americans will use technology to improve their health or to relax and let their high tech devices do the work for them. Although some people are choosing the healthier lifestyle, we know that most are not. In fact, it is estimated that if current trends continue in just a few years 75% of Americans will be overweight. I love technology, but I hate what it is doing to our waistlines.

### ᅀ **Internet Alerts Can Keep You Informed**

*Sandy Berger, CompuKISS.com www.compukiss.com sandy (at) compukiss.com*

How would you like to know every time your name is mentioned on the Web? Or when there is a breakthrough on a disease that you are following? Or when your favorite actor is starting in a new movie? This is all possible with automated Internet alerts. Read this to see how it works.

Internet alerts are available by many different Internet services. The Weather channel at www.weather.com has free alerts that will give you daily weather alerts as well as alerts for allergens like pollen and also alerts for severe weather. Other alerts will keep you informed of the weather on school days and give warnings for snow and rain. You can apply several customization options such as the time of the alert and the severity that triggers the alert. You can get alerts sent by e-mail and/or text to a cell phone.

Many news stations also have alerts regarding news, sports, and weather. One of my local North Carolina stations, WRAL (www.wral.com) even has an app that uses GPS to alert you to severe weather no matter where you travel as long as you have your cell phone turned on. While most other alerts are free, WRAL charges \$8 a year for their GPS-based alerts. Check your local news stations for news alerts.

The granddaddy of all alerts, Google Alerts, is a very useful one that you should be aware of. This is one of Google's powerful tools that is completely free. You can use Google Alerts to keep track of anything on the Web. Just surf over to<http://www.google.com/><alertshttp://www.google.com/alerts>and enter a search query. Then choose your options. You can control how often you get alerts (as it happens, once a day or once a week), the type of Web coverage that triggers an alert (news, blogs, video, discussions, books, or all of these), and you can also choose only the best results or all results. Enter your e-mail address and your alerts will start. You can change or remove an alert at any time. Once you start using Google Alerts, you will be surprised at the results.

#### *[Continued on Page 13](#page-12-0)*

#### *[Internet Alerts ... Continued from Page 12](#page-11-0)*

<span id="page-12-0"></span>Most people start with creating an alert with their own name. My "Sandy Berger" alert tells me when any news article or blog mentions my name. Of course, it also gives me results for the other Sandy Berger. You know — that guy from the Clinton administration who stuffed documents from the National Archives into his pants. Unless you have a very unusual name, you can expect to get news of others with the same name. That's not all bad. In fact, it can be very interesting.

The Google Alerts can be wonderful if you are following the news about a certain item. For instance, they are wonderful if you are interested in following a certain disease, medical condition or treatment. You can use Google Alerts to follow any current event or any specific public figure, actor, or personality.

If you are a transplant and want to follow the news from your old hometown, this is a perfect way to do it. Just enter the name of your old city and state in the search terms. If you want to be more specific, you can just enter the zip code. This will give you results directly from your old neighborhood.

When you set up a Google Alert, you may want to limit the results to just the best results and once a day. If you let Google give you all the results as they happen, I can assure you that you will be inundated with email.

You are sure to find many different ways to use Google Alerts. In fact, it is good to play with the Alerts a little to get to just want you want. Like any Google search, you can enter as many search terms as you like to narrow the results. You can put names in quotes to get exact matches.

Be creative with your alerts. You can have Google search for coupons for your favorite restaurant. You can use it to follow a company whose stock you may be interested in purchasing. You can use it to follow an item that you want to purchase.

### 丹 **Samsung SSD**

*By George Harding, Treasurer, Tucson Computer Society, AZ December 2012 issue, eJournal, www.aztcs.org Georgehardingsbd (at) earthlink.net*

The SSD (Solid State Disk) is growing in popularity, as it become a more available and prices drop. Their capacity is nowhere near as large as a hard disk, being 256 GB or less, but they are big enough to hold your operating system, with the rest of your files on the hard disk. The advantage of this arrangement is that the operating system starts up much faster than it does from a hard disk. The moving parts in the hard disk are certainly fast, but do not come close to electron movement alone.

I received for review a Samsung SSD 830 series 128 GB. It uses the SATA connection type, which for me required purchasing a power cable and one to connect to the motherboard. These two cables are inexpensive.

The kit came with a very nice Quick User Manual, a Review Guide, the SSD and two CD-ROMs. One of the CDs contains Norton Ghost, which can be used to back up your computer to the SSD. The other has several useful files. As it turned out, the SSD is not large enough to use for cloning my C: drive. But you can imagine that the process has been completed. This step is done with both the hard disk and the SSD connected.

Next, you shut down the computer, disconnect or remove the hard disk drive and restart the computer. It may be necessary to enter the BIOS to set the SSD as the primary boot device.

When you restart, it should boot from the SSD. You will notice that the boot process is much faster. Not only is startup faster, but loading programs, especially large ones, will also be faster.

www .samsung.com Price: \$230

#### ∽A

### **Interesting Sites to Visit on the Internet**

<span id="page-13-0"></span>*Nancy Preffitt, Member, ICON Users Group, MO December 2012 issue, The ICON www.iconusersgroup.com ngpreffitt (at) juno.com*

#### NO TIME TO READ?

If you find it difficult to set aside time to read a good book, this site is for you. Daily Lit offers a "novel" solution! It emails chapters of a selected book to you every day thus allowing you to read in smaller increments. Just browse the database for a book you want to read, enter your email address, and click subscribe. Choose from best-selling and award-winning titles, literary fiction and romance to language learning and science fiction. The site also features forums, where you can discuss your favorite books and authors.

[http:// www.dailylit.com/](http://www.dailylit.com/)

#### AN OLD GAME IN A NEW TECHNOLOGY

Remember Yahtzee? You can now play on your PC. It's a single person game in this version. You can even download it as a portable app and store it on a thumb drive. It's a geekly site – as are most open source sites – but it's easy to download and enjoy without a hassle.

<http://www.openyahtzee.org>

#### MEDICATION INTERACTION?

It seems that the older we get, the more prescriptions we have. Your doctor or pharmacist may give you basic instructions (or not) but if you have an odd ache or rash or something, what should you do? The Physicians' Desk Reference is what doctors use and you can get it online to acquire more information about drug reactions and interactions, etc.

Check it out at [http:// www.pdr.net.](http://www.pdr.net)

There's a site just for consumers which may be more understandable at [http:// www.drugs.com/pdr/](http://www.drugs.com/pdr/)

#### AMAZING OLD PHOTOS

These photographs were taken from color slides found at the Library of Congress. They're dated from 1939- 1943. The colors are so bright and clear it's hard to imagine they're so old. I enjoyed the old vehicles, fashions and social habits, too.

<http://extras.denverpost.com/archive/>captured.asp

#### TRYING TO PICK A GOOD MOVIE?

Make sure it's one you'll like by visiting Rotten Tomatoes first.

It takes a look at dozens of films now playing at theaters, and collects reviews from major critics. It also lets readers rank the movies, which might provide the best indication of the movie's quality.

[http:// www.rottentomatoes.com/movie/in-theaters/](http://www.rottentomatoes.com/movie/in-theaters/)

一门

### **Brevard Users Group Membership Application**

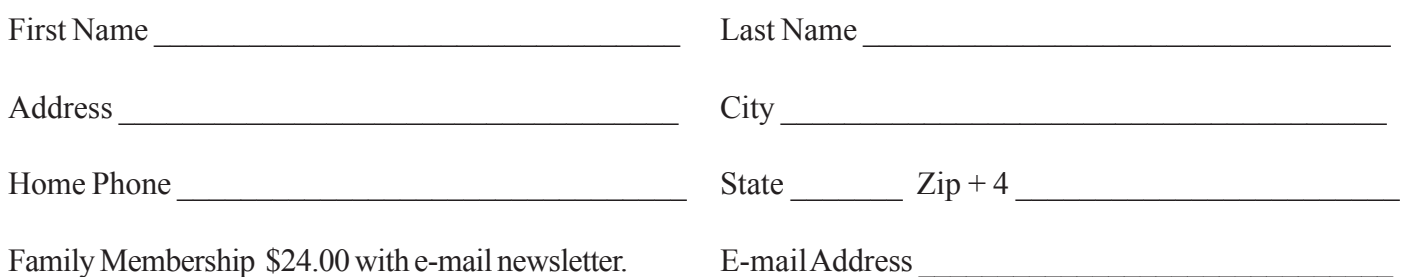

### **Special Interest Groups BUG Club Information**

**Monthly Meeting & Windows SIG The First Wednesday of the month at 6:30 pm** in the Melbourne Library, 540 E, Fee Ave. Melbourne, FL

#### **Afternoon Meeting - Viera**

**The first Monday of the month at 2:00 pm, in** One Senior Place, 8085 Spyglass Hill Rd, Viera.

**BUG E-MAIL LIST To be included in the BUG E-Mail roster, send an E-Mail to Larry French at: president@bugclub.org.**

We will need your full name, E-Mail address and your BUG membership number. You will then receive notices and updates on BUG activities, special events, changes to schedules, etc.

## Moving ?

Don't miss out on any issues of the BUG Newsletter Send your new address to: Brevard Users Group Att: Treasurer PO Box 2456 Melbourne, FL 32902-2456 And e-mail to the Newsletter and Treasurer at: **newsletter@bugclub.org treasurer@bugclub.org**

# **Electronic Technician**

PC repair, LCD monitor repair, TV repair **Charles Rister** 321-549-8524 charles.rister@gmail.com

**Afternoon Meeting - Eau Gallie The Third Tuesday of the month from 3:30 PM to 5:00** Eau Gallie Library 1521 Pineapple Avenue, Melbourne, FL

**Tinkers SIG Meets the Third Sunday of the month,** at Bob Schmidt's house. Call 952-0199 to verify meeting and directions. E-mail: rschmidt@cfl.rr.com

**Linux SIG** To Be Updated

#### **Brevard Users Group Incorporated P. O. Box 2456 Melbourne, FL 32902-2456**

**Monthly Meetings:** Are held on the 1st Wednesday of the month, at the Melbourne Library 540 E Fee Ave, Melbourne

#### **Membership:**

Membership is \$24 from January, anyone who joins after that month will have the dues prorated. Membership includes the E-mail newsletter.

Membership is \$36 for the printed copy Newsletter

Your membership expires in January the date indicated in the upper left of your address label (YYYY\MM). Please allow six weeks for processing the renewal.

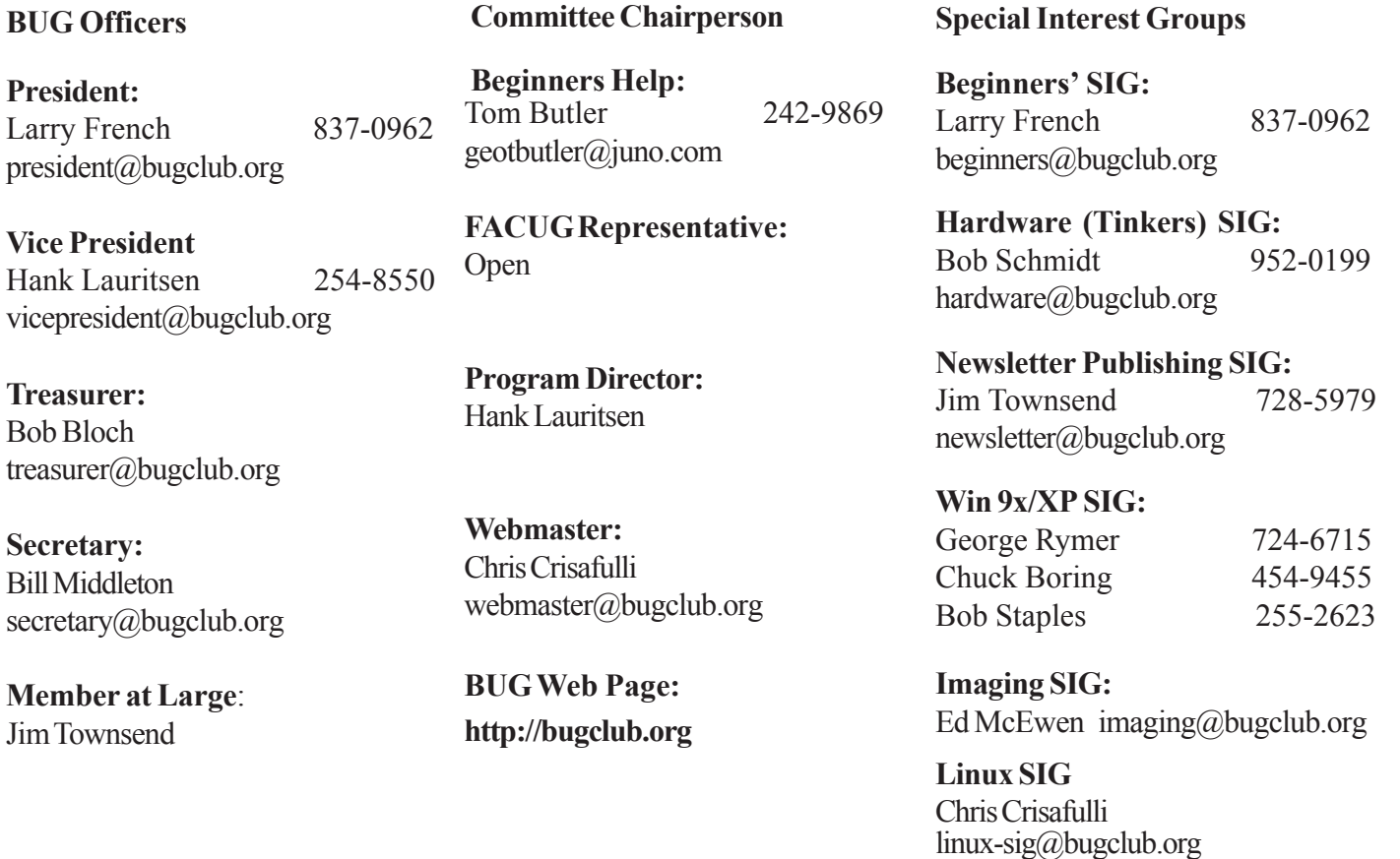

 **16 BUG Newsletter October 2013**